## **Advantech AE Technical Sharing Documentation**

| Date               | 2019 / 12 / 05                                                                        | SR#        | 1-3619475421 |
|--------------------|---------------------------------------------------------------------------------------|------------|--------------|
| Category           | ■ FAQ □ SOP                                                                           | Related OS | Win10        |
| Abstract           | How to solve the problem of yellow marks found in device manager while running Win10? |            |              |
| Keyword            | Win10, Legacy mode ,Apollo Lake                                                       |            |              |
| Related<br>Product | All Apollo Lake platforms                                                             |            |              |

## **■** Problem Description:

Yellow marks found in device manager while running Win10 on Apollo Lake platform.

## Brief Solution :

In terms of Apollo Lake structure, it only support UEFI mode with Win10 officially. And there is no driver for Legacy mode from Intel.

If the CSM module in BIOS being adjusted as "enable", there will be two "PCI Simple Communication Controller" with yellow mark in device manager (fig.1).

To solve this problem, please refer to following suggestion:

- 1. Restore the BIOS setting to default value as UEFI mode. Please refer to figure 2 and figure 3 to set the CSM option as "disable".
- 2. Then save changes and reset (fig.3).
- 3. Reinstall the OS and all drivers from support site.

After reinstall the OS, the yellow marks will disappear in device manager.

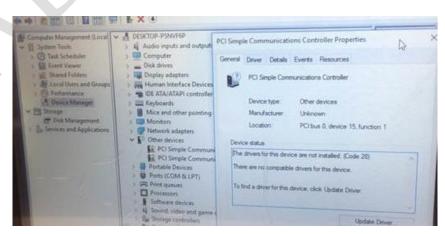

(Fig.1)

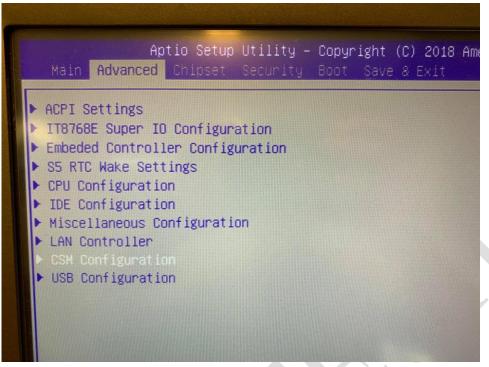

(Fig.2)

| Aptio Setup Uti<br>Advanced                | lity – Copyright (C) 2018 Am   |  |  |  |
|--------------------------------------------|--------------------------------|--|--|--|
| Compatibility Support Module Configuration |                                |  |  |  |
| CSM Support                                | [Enabled]                      |  |  |  |
| CSM16 Module Version                       | 07.76                          |  |  |  |
| GateA2O Active<br>Option ROM Messages      | [Upon Request]<br>[Force BIOS] |  |  |  |
| Boot option filter                         | [UEFI and Legacy]              |  |  |  |
| Option ROM execution                       |                                |  |  |  |
| Network<br>Storage                         | [UEFI]                         |  |  |  |

(Fig.3)